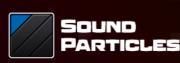

# AUDIOMATRIX

**AudioMatrix** 

Reference Manual

July 2023 v. 1.0.0

### Welcome Note

Audio tools come in multiple sizes and shapes. Sometimes, it's a tool that changes audio in a beautiful way. Others can bring a lot of value in many other ways, e.g., allow us to be more productive, to save time, or simply by opening the door

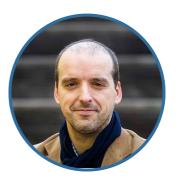

to a new world of possibilities. AudioMatrix is one of those tools. Its core goal is quite simple: giving you a lot of flexibility in terms of audio routing. But that opens many possibilities: a quick Mid-Side conversion tool, a quick upmixing/downmixing tool, a temporary way to bring sound to the center channel for quick fixes, etc. Since I've started to test AudioMatrix, every day I find a new use case for this plugin. It may not be "fancy" but will definitely be useful!

Nuno Fonseca, PhD CEO nuno.fonseca@soundparticles.com

# Table of Contents

| Welcome Note      | 2  |
|-------------------|----|
| Introduction      | 4  |
| Overview          | 5  |
| Top Bar           | 7  |
| Left Panel        | 11 |
| Center Panel      | 12 |
| Right Panel       | 13 |
| Bottom bar        | 15 |
| Presets Location  | 16 |
| Presets Locations | 16 |
| Tips              | 17 |
| Additional Notes  | 18 |
| Credits           | 19 |
| EULA              | 20 |

### Introduction

We are thrilled to present you AudioMatrix - a channel routing utility plugin. Say goodbye to complexity and experience a smoother, more efficient audio production process with AudioMatrix by your side. Your audio engineering tasks are now simplified, allowing you to focus on unleashing your creative potential with ease.

Audio routing plugin is designed to empower all sound professionals.

The possibility of creating fully customizable channel routings is our goal. Designed to meet the needs of the future, AudioMatrix opens up a new world of possibilities to design the perfect sound, through a matrix that can be fully customizable by the user, making it the perfect tool for everyone working in professional audio.

We encourage you to dive into the manual and explore all that AudioMatrix has to offer.

#### **Overview**

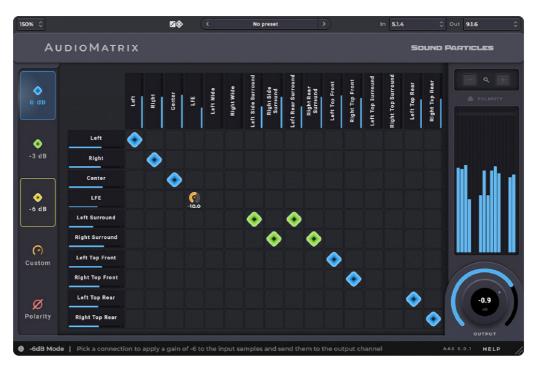

Figure 1. AudioMatrix Overview

AudioMatrix is a simple and powerful matrix designed to be easy-to-use and practical while providing all the channel routings you need to get your own custom sound. When you open the plugin, you will see that it is divided into three panels: a Left Panel, a Matrix Panel and a Right Panel.

The Left Panel has the possibility to choose diferent Audio Gains and polarity option:

- **1.** 0 dBs
- 2. -3 dBs
- **3.** -6 dBs
- 4. Custom gain
- 5. Polarity

The Center Panel has the information about your Inputs and Outputs on matrix, left column represents the inputs and upper row the outputs.

On the Right Panel you can choose between the following options:

- 1. Zoom window
- 2. Polarity indicator

- 3. VU Meter
- 4. Output Volume Control

In the next section of this document, you'll find a detailed description of each page and its specific features.

# Top Bar

The AudioMatrix's top bar incorporates a set of features that can assist you while using the plugin, such as scaling the window, randomizing parameters, managing presets and control the settings of the inputs and outputs to help you improve the overall plugin experience.

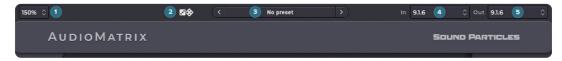

Figure 2. Top Bar

In the top bar you will find the following options:

**GUI Zoom** - The AudioMatrix's GUI can be resized. The pop-up available in the upperleft part of the interface lets users choose a scaling value from 25% to 400%. This action affects only the currently selected AudioMatrix's instance. New instances of the plugin will open with the default size factor (100%).

**Randomize** - This button will generate random presets, allowing you to have endless presets. If you are looking for happy accidents, this feature is for you. Sometimes you may have bad presets, other times you may have a diamond in the rough. On the right side, there is a pop-up menu that allows you to lock some of the modules.

**Preset Navigator** - Allows users to navigate through the previous and next preset using the arrows placed on the left and right of the Preset pop-up menu. Clicking on it will open the presets list.

**Input Format** - Choose the right input format for your track, between the following options:

- Mono
- Stereo
- Custom
- LCR
- LCRS

- Quad
- 4.0
- 5.0
- 5.1
- 6.1
- 7.0
- 7.1
- 9.0
- 9.1
- 5.0.2
- 5.1.2
- 5.0.4
- 5.1.4
- 7.0.2
- 7.1.2
- 7.0.4
- 7.1.4
- 9.1
- 7.0.6
- 7.1.6
- 9.1.2
- 9.1.4
- 9.1.6
- 9.0.8
- 9.1.8
- 11.1.8

- Auro 11.1
- Auro 13.1
- Imax 12.0
- NHK 22.2
- 1st order Ambisonics
- 2nd order Ambisonics
- 3rd order Ambisonics
- 4th order Ambisonics
- 5th order Ambisonics
- 6th order Ambisonics
- 7th order Ambisonics

**Output Format** - Choose the right output format for your track between the following options:

- Stereo
- Binaural
- LCR
- LCRS
- 4.0
- Quad
- 5.0
- 5.1
- 7.1
- 9.0
- 5.0.2
- 5.1.2
- 5.0.4
- 5.1.4
- 7.0.2
- 7.1.2
- 7.0.4
- 7.1.4
- 9.1
- 7.0.6
- 7.1.6
- 9.1.4

- 9.1.6
- 9.0.8
- 9.1.8
- 11.1.8
- 11.1
- 12.0
- 13.1
- 1st order Ambisonics
- 2nd order Ambisonics
- 3rd order Ambisonics
- 4th order Ambisonics
- 5th order Ambisonics
- 6th order Ambisonics
- 7th order Ambisonics

# Left Panel

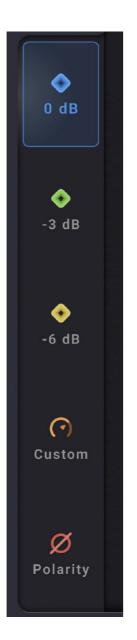

In this section, you can choose between 4 gains modes: 0dB, -3dB, -6dB and Custom, in which you can set the gain value between -inf to 0 dB.

Below, you have the Polarity button, that can use on the matrix after routing a channel.

# Center Panel

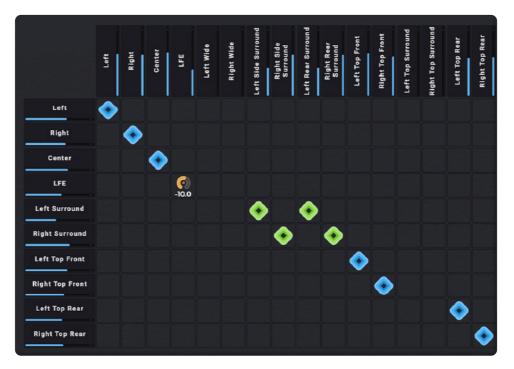

Figure 3. Center Panel

In this section, you will find the matrix.

In the upper left corner, you have a navigator which allows you to go to any part of the matrix in an easier and faster way.

In the left column, you have the inputs and in the top row the outputs. To connect them, you just need to select a gain mode and click on the cells you want to connect.

# **Right Panel**

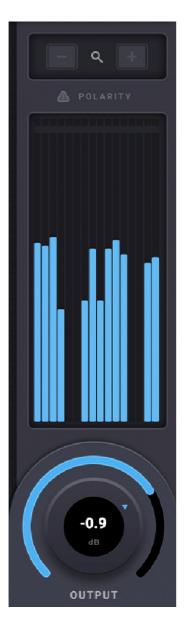

In the right section, you have the output knob, VU meter, polarity indicator and zoom controls.

In the zoom controls, you can zoom in/out the AudioMatrix grid.

Below zoom controls, you have the polarity indicator, that indicates if any connection is using the polarity inversion. After that, you have the VU meter, where you can check how your work levels are.

At the end, you will find the master volume knob, which controls the overall volume of the AudioMatrix, regardless of the gains assigned to each channel.

## Bottom bar

On the bottom of the window you also have access to a bottom bar with useful features:

|   | •                                                                                | 2         | 3    | 4  |
|---|----------------------------------------------------------------------------------|-----------|------|----|
| 0 | Relay Cell   Click it to apply a channel connection according to the active mode | AAX 0.0.1 | HELP | 11 |
|   |                                                                                  |           |      | _  |

Figure 4. Bottom Bar

- **1. Tooltips' section** Every time you move the mouse cursor over any control, you will see a short description of that parameter.
- 2. Update If the plugin is running on a computer with Internet access, it can detect if a newer update is available, informing the user of the existence of a new update, by showing a blinking phrase on the top of the display.
- **3. Help button** Opens the Help Panel, which shows additional information and useful links.
  - a) Visit our Website Link to soundparticles.com
  - b) Watch our Tutorials Link to AudioMatrix tutorials
  - c) Read Manual Web version of this Manual.
  - d) Request Support This button will redirect users to the requested support page. This will automatically retrieve some data about your setup (OS, CPU, RAM, plugin version and host).
  - e) Forum Link to our user Facebook group, Sound Particles Forum.
  - f) Check for Updates Pressing this button you will access soundparticles.com to check if there are any available updates. Normally when a new update comes out the plugin automatically shows it but you can use this to be sure your version is up to date.
  - g) Resize button Users are allowed to use a custom scaling factor by dragging the cursor in the bottom-right of the plugin's interface.
    Performing this makes the zoom pop-up display the custom value of the scaling. \*Bare in mind that hosts may deal differently with plugin resizes.

# **Presets Location**

Installing AudioMatrix copies the plugin into appropriate plugin folders, and the hosts will automatically recognize them. It also allows AudioMatrix users to choose a custom folder for the installation, in both operating systems — MacOS and Windows.

#### **Presets Locations**

User presets will be stored in a .spp file in the following locations:

On MacOS, the path for AudioMatrix user presets is the following:

 /Users/USERNAME\*/Library/Application Support/Sound Particles/AudioMatrix/Presets

On Windows, the path for AudioMatrix user presets is the following:

• C:\Users\USERNAME\*\*\AppData\Roaming\Sound Particles\AudioMatrix\Presets

\*USERNAME is your login name. Your user Library folder may be hidden, in which case you can select the "Go To Folder" option in the Go menu of the Finder, enter "~/Library", and click OK.

\*\*USERNAME is your login name. AppData may be hidden; use the explorer view options to show system files.

# Tips

#### Knobs:

• Double click or Option/Alt-click resets to the default value;

#### **VU Meter:**

- Click on any channel clears all clipping LEDs;
- Left click on any channel and select "reset" clears all clipping LEDs;

#### Randomize:

• This button will set new random values to the parameters and the plugin effect mode buttons/pop-ups.

#### Tooltips' bar:

• This version of AudioMatrix has a bar at the bottom of the interface that shows short definitions for each element of the plugin.

# Additional Notes

#### **CHECK FOR UPDATES**

If the plugin is running on a computer with internet access, it is able to detect if a newer update is available, informing the user of the existence of a new update, by showing a blinking phrase on the bottom bar of the plugin.

To achieve that, Sound Particles AudioMatrix plugin tries to access a simple XML file located at https://www.soundparticles.com.

SOUND PARTICLES AUDIOMATRIX DOES NOT SEND ANY INFORMATION FROM THE USER OVER THE INTERNET.

#### **SUPPORT**

If you detect a bug, if you got a crash, if you believe something is not perfect, or even if you have ideas for future versions, don't hesitate, and email us at <u>support@soundparticles.com</u>. We REALLY want to hear from you. Sometimes a bug lives on for too much time, simply because we haven't detected ourselves and we didn't receive any feedback from the affected users. Besides that, your feedback is very important for us.

"Help us help you"

# Credits

#### Created by:

• Nuno Fonseca, PhD

#### **UI Designer:**

• Gonçalo Matos

#### **Developers:**

- Gonçalo Matos
- Miguel Carvalho

#### **Project Manager:**

• Rui Rijo, PhD

#### QA:

- João Dionísio
- João Franco
- Luís Rodrigues
- Salvador Miranda

FUI A

# EULA

#### END USER LICENSE AGREEMENT OF SOUND PARTICLES – JANUARY 2020

#### I. GENERAL

The following End User License Agreement ("EULA") represents an agreement between you ("Licensee") and "Sound Particles, S.A.", with head office at IDD, Rua da Carvalha, 570, 2400-441 Leiria, Portugal (hereinafter "Sound Particles") for the use of software including related media documentation (for example, program descriptions and manuals) and other documents and materials manufactured by Sound Particles (the "Product(s)").

By installing the software on your computer, you declare yourself in agreement with these conditions. If you do not agree with these conditions, you must not install the software or use it.

#### **II. SCOPE OF USE**

The Products are intellectual property of Sound Particles and are protected by law. Licensee, as purchaser of the Products, acquires only a limited, non-exclusive and non-transferable license to use, personally or professionally, the Products. Any other use or exploitation not explicitly granted to Licensee in this EULA shall not be allowed without prior written consent from Sound Particles. Specifically, Licensee is not entitled to copy, decompile, reverse engineer the Product or parts thereof, create derivative works from the Products or sublicense or provide the Products as "software as a service".

Licensee must ensure by appropriate and reasonable steps that third parties, including its own employees, cannot make unauthorized use of the Product. Licensee shall be liable to Sound Particles for any loss or damage in this context.

The Software is being licensed to you and you hereby acknowledge that no title or ownership in the Software is being transferred or assigned and this EULA is not to be construed as a sale of any rights in the Software. Sound Particles retains all right, title and interest in the Products, including, but not limited to, all copyrights, trademarks, trade secrets, trade names, proprietary rights, patents, titles, computer codes, audiovisual effects, themes, settings, artwork, sound effects, musical works, and moral rights whether registered or not and all applications thereof.

- Sound Particles grants Licensee the non-exclusive right without restrictions in time or place to use the Products. Sound Particles is not obliged to disclose the Products' software underlying source code, including the associated development documentation.
- **2.** Licensee may either:
  - a) Install and use the licensed Products' software on several devices (e.g. one laptop, one desktop), provided that the said software is used only by the same single person Per user licensing. Simultaneous use on more than one hardware device is not permitted.
  - **b)** Install the licensed Products' software on a single device, allowing its use by several users on the device (e.g. studio computer) Per seat licensing.
- **3.** Licensee may copy the licensed Products' software, only if such reproduction is necessary for the contractually agreed use. Licensee is authorized to create a backup, only if this is necessary to secure the future use.
- 4. Licensee is not authorized to modify the Products' software.
- **5.** Licensee shall not attempt to develop any software that contains the "look and feel" of any of the Products' or is otherwise derivative of its software.
- 6. Third Parties
  - a) Renting or lending the licensed Products' software to a third party is expressly forbidden. Apart from that and if not provided otherwise within this EULA, Licensee may leave the software to a third party for a certain amount of time, if the third party agrees to the terms of this EULA and Licensee does not use the software during this period.
  - b) Except if otherwise stated within this EULA, Licensee may resell the software to a third party or transfer the software permanently free of charge, provided the third party agrees in writing with this EULA and Licensee ceases all use of the software, completely removes all installed copies of the software from its computer and if the software was not purchased via download deletes or transfers the original data storage to the third party (if Licensee is not obliged to a longer storage by law). In addition, Licensee is required to de-register the purchased software with Sound Particles. Following respective request from Licensee via its email address registered with Sound Particles to the third party, and at the same time the registration of Licensee for the Product purchased will be deleted.

- 7. Licensee may not (i) distribute, lease, license, sell, rent, lend, convey or otherwise transfer or assign the Products or any copies thereof, (ii) make publicly available or available on a network for use or download by multiple users, (iii) remove, obscure or modify any copyright, trademark or other proprietary rights notices, marks or labels contained on or within the Products, falsify or delete any author attributions, legal notices or other labels of the origin or source of the material
- 8. In addition, for certain Products from Sound Particles the following shall apply:
  - a) Bundles (product bundles consisting of hardware and software or software-only bundles) can only be resold / transferred as a whole. The individual components of a bundle must not be resold / transferred separately.
  - b) Any Products from Sound Particles labeled or otherwise provided to you as "NFR" (Not For Resale) shall only be used for demonstration, testing and evaluation purposes. NFR Products must not be used for commercial purposes, and must not be resold or transferred. NFR Products are exempt from update, upgrade or crossgrade offers and cannot be purchased with or exchanged for vouchers or coupons.
  - c) Any Products from Sound Particles labeled or otherwise provided to you as an EDU (Educational) version shall only be used by students or those working in educational institutions. This definition includes students, faculty, staff and administration attending and / or working at an educational institutional facility: private / public schools, training facilities, colleges, universities and similar. EDU Products must not be used for commercial purposes, and must not be resold or transferred. EDU Products are exempt from update, upgrade or crossgrade offers, and cannot be purchased with or exchanged for vouchers or coupons.
  - d) Any Products from Sound Particles labeled or otherwise provided to you as "Demo Versions" or similar, shall only be used for demonstration, testing and evaluation purposes. Demo Versions must not be used for commercial or public purposes, and must not be resold or transferred.

If you are not sure which license type you own – (FULL / NFR / EDU) – please contact our Support Team.

#### **III. THIRD PARTY RIGHTS**

Some content included in Sound Particles software Products, as well as any associated intellectual property rights and titles, belongs to third parties. This content may be protected by copyright or other intellectual property laws and treaties and

may be subject to terms and conditions from the third party providing the content.

FFmpeg Notice - The Software utilizes the FFmpeg video application and its included libraries. FFmpeg is a trademark of Fabrice Bellard (originator of the FFmpeg project - FFmpeg project, http://www.ffmpeg.org) licensed under the <u>GNU Lesser General</u> <u>Public License 3.0</u> and its source can be downloaded <u>here</u>.

#### **IV. DUTIES TO PROTECT**

Copyright notices, serial numbers and other identification features of the program may not be removed from the software or altered in any way.

#### V. WARRANTY, LEGAL LIABILITY, DAMAGES

DISCLAIMER OF WARRANTIES: YOU EXPRESSLY ACKNOWLEDGE AND AGREE THAT USE OF THE SOFTWARE IS AT YOUR SOLE RISK AND THAT THE ENTIRE RISK AS TO SATISFACTORY QUALITY, PERFORMANCE, AND ACCURACY IS WITH YOU. TO THE MAXIMUM EXTENT PERMITTED BY APPLICABLE LAW, THE SOFTWARE IS PROVIDED "AS IS." WITH ALL FAULTS AND WITHOUT WARRANTY OF ANY KIND, AND SOUND PARTICLES HEREBY DISCLAIMS ALL WARRANTIES AND CONDITIONS WITH RESPECT TO THE SOFTWARE PRODUCT, EITHER EXPRESS, IMPLIED OR STATUTORY, INCLUDING, BUT NOT LIMITED TO, THE IMPLIED WARRANTIES AND/OR CONDITIONS OF MERCHANTABILITY, OF SATISFACTORY QUALITY, OF FITNESS FOR A PARTICULAR PURPOSE, OF ACCURACY, OF QUIET ENJOYMENT, AND NON-INFRINGEMENT OF THIRD PARTY RIGHTS. SOUND PARTICLES DOES NOT WARRANT AGAINST INTERFERENCE WITH YOUR ENJOYMENT OF THE SOFTWARE. THAT THE FUNCTIONS CONTAINED IN THE SOFTWARE WILL MEET YOUR REQUIREMENTS, THAT THE OPERATION OF THE SOFTWARE WILL BE UNINTERRUPTED OR ERROR-FREE, OR THAT DEFECTS IN THE SOFTWARE WILL BE CORRECTED. NO ORAL OR WRITTEN INFORMATION OR ADVICE GIVEN BY SOUND PARTICLES OR A SOUND PARTICLES AUTHORIZED REPRESENTATIVE SHALL CREATE A WARRANTY. SHOULD THE SOFTWARE PROVE DEFECTIVE, SOUND PARTICLES MAY CHOOSE TO REPLACE THE LICENSEE'S COPY OF THE SOFTWARE. SOME JURISDICTIONS DO NOT ALLOW THE EXCLUSION OF IMPLIED WARRANTIES OR LIMITATION ON APPLICABLE STATUTORY RIGHTS OF A CONSUMER, SO THE ABOVE EXCLUSION AND LIMITATIONS MAY NOT APPLY TO YOU. THIS LIMITATION OF WARRANTY SHALL NOT BE APPLICABLE SOLELY TO THE EXTENT THAT ANY SPECIFIC PROVISION OF THIS LIMITATION OF LIABILITY IS PROHIBITED BY ANY LAW, WHICH CANNOT BE PRE-EMPTED.

LIMITATION OF LIABILITY: TO THE MAXIMUM EXTENT PERMITTED BY APPLICABLE LAW, IN NO EVENT SHALL SOUND PARTICLES OR ITS AFFILIATES BE LIABLE FOR ANY SPECIAL, INCIDENTAL, INDIRECT OR CONSEQUENTIAL DAMAGES WHATSOEVER (INCLUDING, WITHOUT LIMITATION, DAMAGES FOR LOSS OF BUSINESS PROFITS, BUSINESS INTERRUPTION, LOSS OF BUSINESS INFORMATION, OR ANY OTHER PECUNIARY LOSS) ARISING OUT OF THE USE OF OR INABILITY TO USE THE SOFTWARE OR DEFECT IN OR CAUSED BY THE SOFTWARE, INCLUDING BUT NOT LIMITED TO COMPROMISING THE SECURITY OF YOUR COMPUTER, OPERATING SYSTEM OR FILES, OR THE PROVISION OF OR FAILURE TO PROVIDE SUPPORT SERVICES, EVEN IF SOUND PARTICLES HAS BEEN ADVISED OF THE POSSIBILITY OF SUCH DAMAGES. IN ANY CASE, SOUND PARTICLES ENTIRE LIABILITY UNDER ANY PROVISION OF THIS EULA SHALL BE LIMITED TO THE AMOUNT ACTUALLY PAID BY YOU FOR THE SOFTWARE OR REPLACEMENT OF THE SOFTWARE WITH PRODUCT OF COMPARABLE RETAIL VALUE, AS SOUND PARTICLES MAY ELECT IN ITS SOLE DISCRETION. IF SOME JURISDICTIONS DO NOT ALLOW THE EXCLUSION OR LIMITATION OF LIABILITY, THE ABOVE LIMITATION MAY NOT APPLY TO YOU IN PART OR WHOLE. THIS LIMITATION OF LIABILITY SHALL NOT BE APPLICABLE SOLELY TO THE EXTENT THAT ANY SPECIFIC PROVISION OF THIS LIMITATION OF LIABILITY IS PROHIBITED BY ANY LAW, WHICH CANNOT BE PRE-EMPTED.

Licensee agrees to indemnify, defend and hold harmless Sound Particles and its affiliates and their respective officers, employees, directors, agents, licensees (excluding you), sublicensees (excluding you), successors and assigns from and against any and all liability, costs, losses, damages, and expenses (including reasonable attorneys' fees and expenses) arising out of any claim, suit, or cause of action relating to and/or arising from (a) your breach of any term of this EULA; (b) your violation of any rights of any third party; or (c) your use or misuse of the Software. Your indemnification obligations set forth in the immediately preceding sentence shall survive the termination of this EULA.

#### **VI. CLOSING PROVISIONS**

- If any stipulation of this EULA should be or become invalid, either completely or in part, this shall not affect the validity of the remaining stipulations. The parties undertake instead to replace the invalid stipulation with a valid regulation which comes as close as possible to the purpose originally intended.
- 2. TERMINATION: This EULA will terminate automatically if you fail to comply with its terms and conditions. In such event, you must destroy all copies of the Product and all of its component parts (including the software) and cease and desist from accessing any Products.
- **3.** This Agreement shall be governed and construed by the laws of Portugal. The United Nations Convention for the International Sale of Goods shall not apply.

The exclusive place of jurisdiction with respect to all disputes based on or in connection with this Agreement shall be Leiria, Portugal. However, Sound Particles reserves the right to sue Licensee at Licensee's place of residence or place of business.

Should you have any queries concerning this EULA, please write to this address:

Sound Particles S.A. Rua da Carvalha, 570, 2400-441 Leiria Portugal

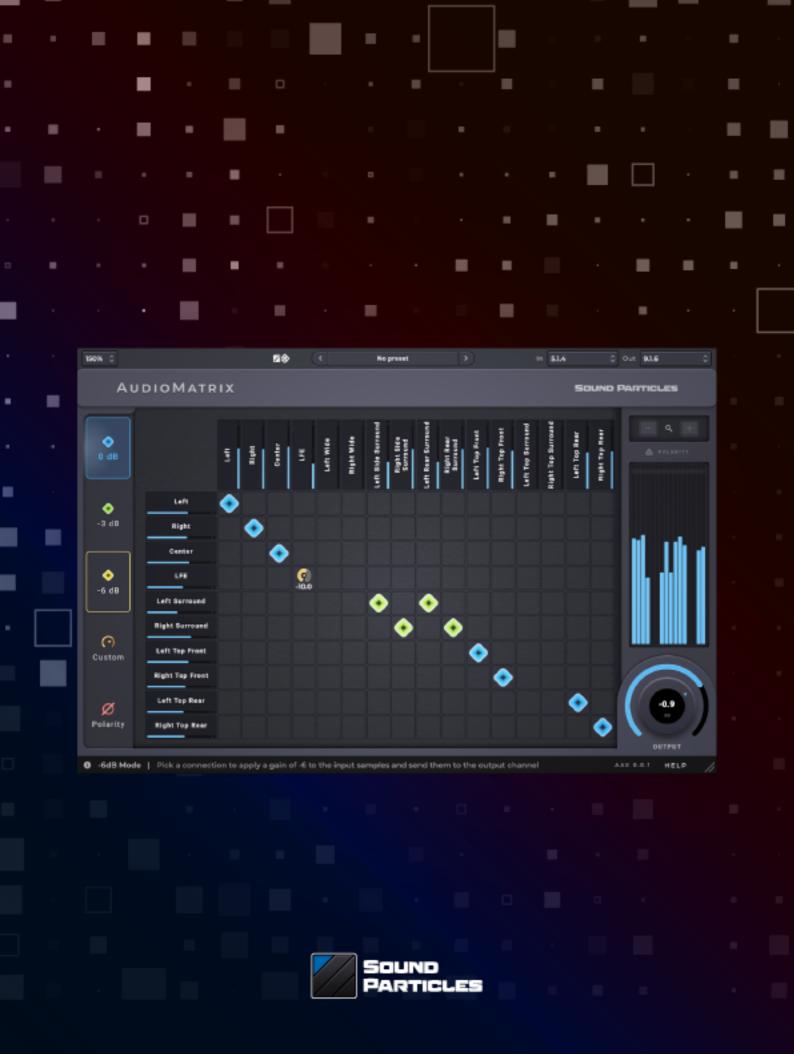

www.soundparticles.com